## 電子証明書の発行・更新アプリの提供開始のご案内

ちゅうしんビジネスバンキングのログイン認証にご利用いただいております電子証明書は、現在、 その発行・更新が Internet Explorer11 に限られておりますが、Microsoft 社による同ブラウザの サポートが令和 4 年 6 月に終了となることから、Microsoft Edge または Google Chrome で発行・更 新を可能とする専用アプリの提供を 12 月 20 日より開始することといたしました。

アプリの提供開始以降、電子証明書の発行・更新を行うには、本アプリが必要となりますので、 電子証明書をご利用のお客さまは、事前に以下の手順で本アプリをインストールしていただきます ようお願いいたします。

また、ご利用方法の詳細については、

当組合ホームページ → ビジネスバンキング → ご利用ガイド → 電子証明書方式ご利用ガイド をご確認ください。

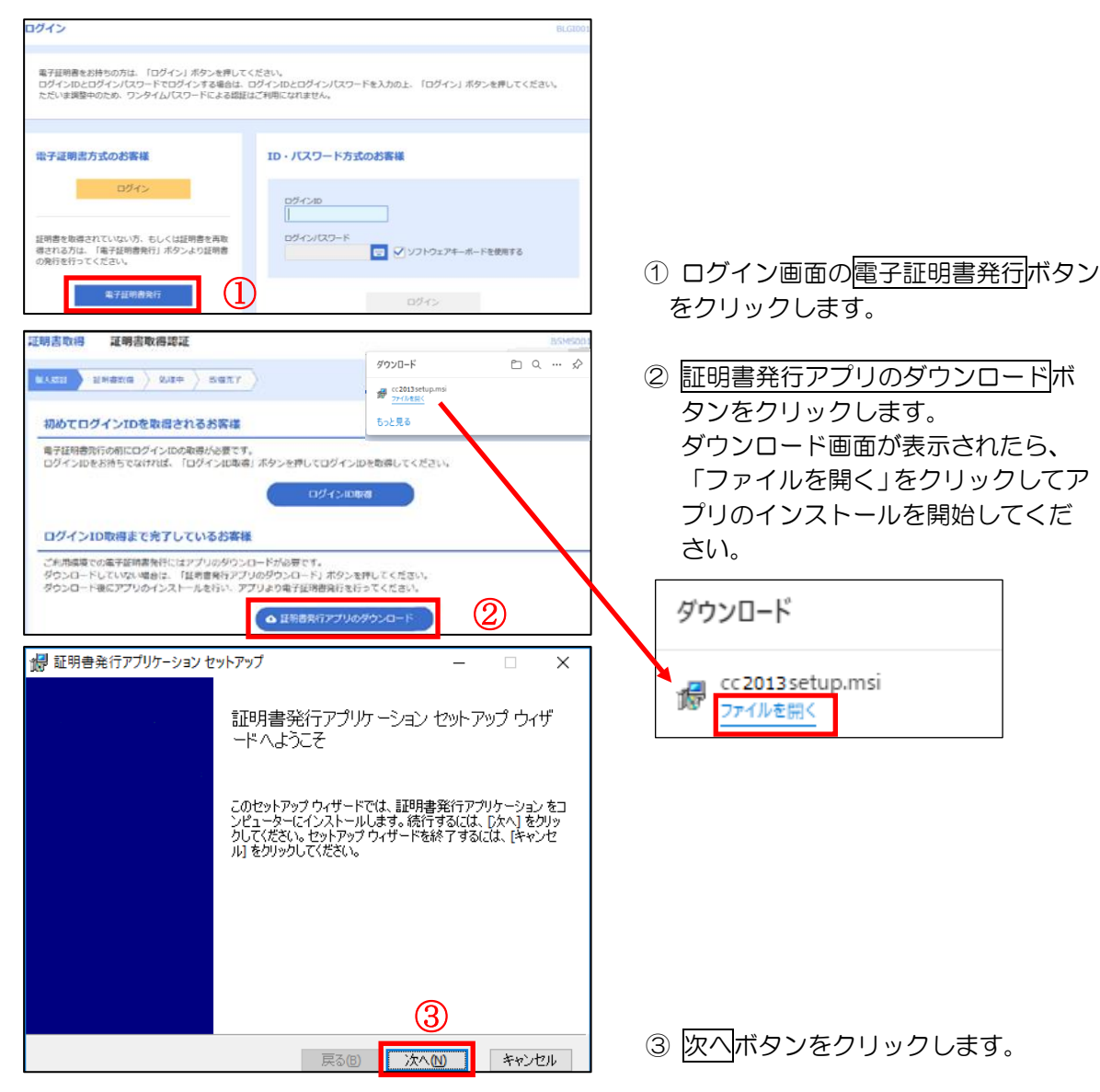

## 【電子証明書アプリインストール手順】

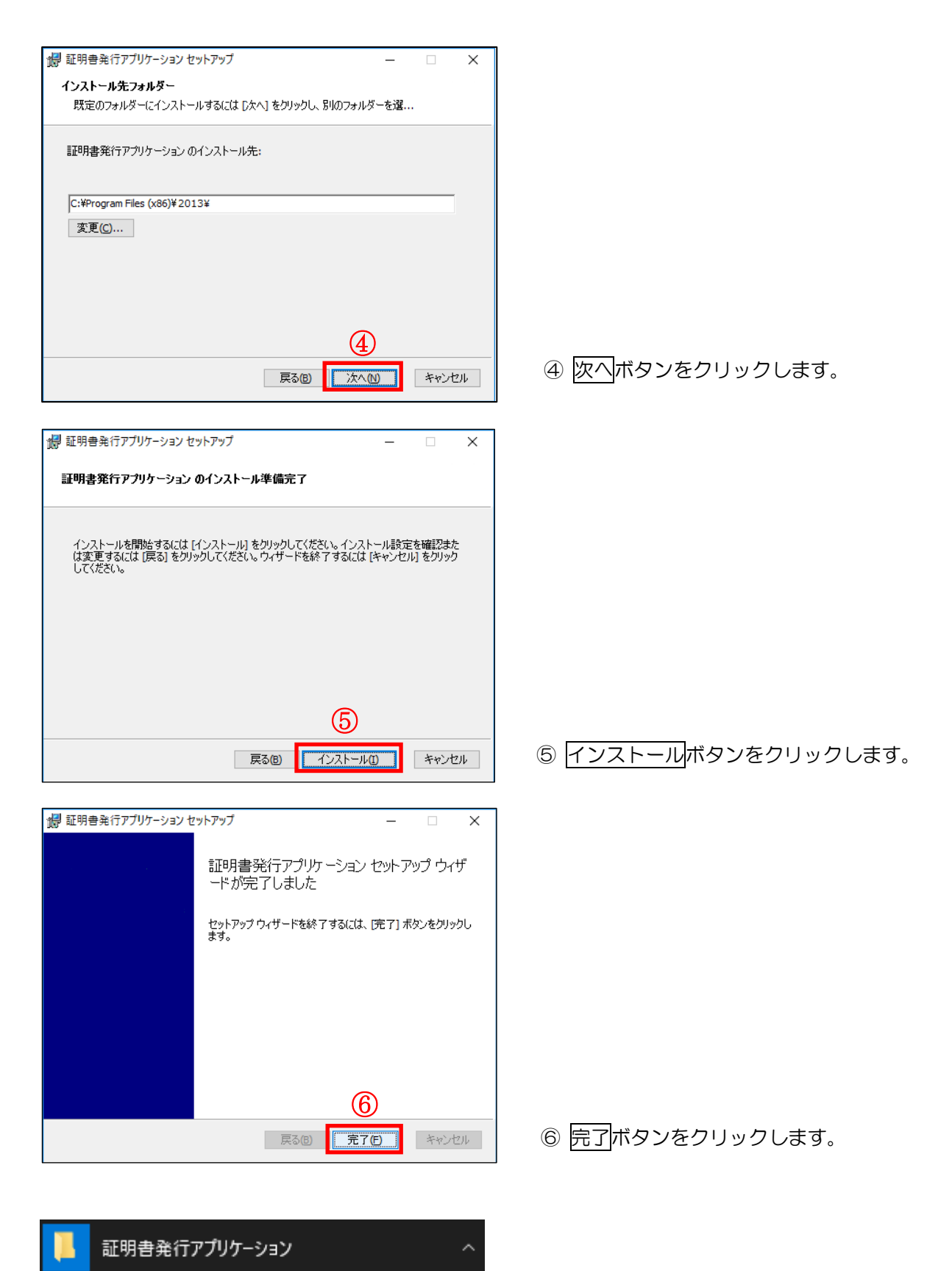

⑦ Windowsのスタートメニューから「札 幌中央信用組合 証明書発行・更新アプ リ」が表示されることが確認できれば、 インストール作業は終了です。

## 3 札幌中央信用組合

 $\circledD$ 

禮

アンインストール

札幌中央信用組合 証明書発行・更新アプリ